# **pushover\_complete Documentation**

*Release 1.1.1*

**Scott Colby**

**Jun 28, 2018**

## **Contents**

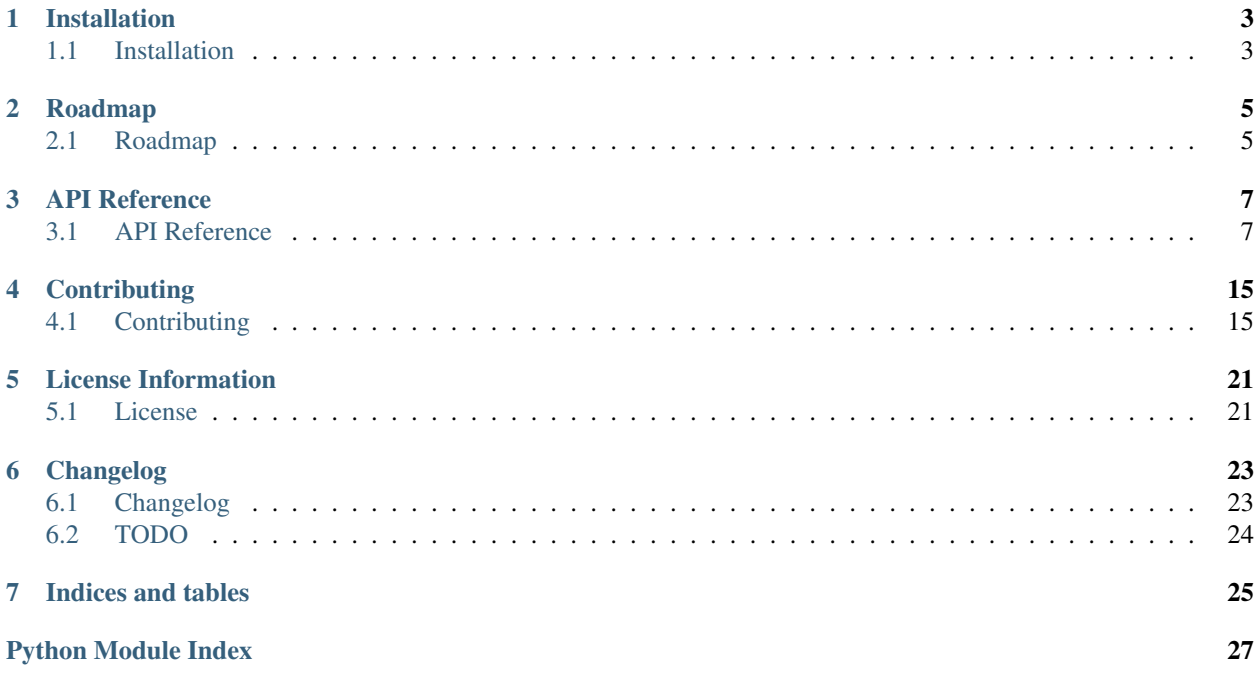

[pushover\\_complete](#page-10-1) is a Python package for interacting with *all* aspects of the [Pushover API.](https://pushover.net/api)

To learn more about Pushover and the Pushover API, please visit the Pushover Website, [https://pushover.net.](https://pushover.net)

```
>>> from pushover_complete import PushoverAPI
>>> p = PushoverAPI('azGDORePK8gMaC0QOYAMyEEuzJnyUi') # an instance of the
˓→PushoverAPI representing your application
>>> p.send_message('uQiRzpo4DXghDmr9QzzfQu27cmVRsG', 'Your toast is finished.') #
˓→send a message to a user
```
That's all you need to get started with sending Pushover notifications from your Python program. The majority of Pushover's API endpoints are accessible via [pushover\\_complete](#page-10-1). Check out the *[API Reference](#page-10-1)* to see how.

On this page:

- *[Installation](#page-6-0)*
- *[Roadmap](#page-8-0)*
- *[API Reference](#page-10-0)*
- *[Contributing](#page-18-0)*
- *[License Information](#page-24-0)*
- *[Changelog](#page-26-0)*
- *[Indices and tables](#page-28-0)*

## Installation

## <span id="page-6-1"></span><span id="page-6-0"></span>**1.1 Installation**

There are many ways to install a Python package like  $pushover\_complete$ . Here many of those will be explained and the advantages of each will be identified.

If you are not yet familiar with virtual environments, stop reading this documentation and take a few moments to learn. Try some searches for "virtualenv," "virtualenvwrapper," and the "venv" standard library module. I promise that they will change your (Python) life.

### **1.1.1 Where to Get the Code**

#### **From PyPI**

Stable releases of [pushover\\_complete](#page-10-1) are located on PyPI, the [PYthon Package Index.](https://pypi.python.org/pypi) Installation from here is easy and generally the preferred method:

\$ pip install pushover\_complete

#### **From GitHub**

pip is also able to install from remote repositories. Installation from this project's GitHub repo can get you the most recent release:

```
$ pip install git+https://github.com/scolby33/pushover_complete@master#egg=pushover_
˓→complete-latest
```
This works because only release-ready code is pushed to the master branch.

To get the latest and greatest version of  $\text{pushover\_complete}$  from the develop branch, install like this instead:

\$ pip install git+https://github.com/scolby33/pushover\_complete@develop#egg=pushover\_ ˓<sup>→</sup>complete-latestdev

In both of these cases, the  $\#eqq=pushover-complete-version$  part of the URL is mostly arbitrary. The version part is only useful for human readability and the pushover\_complete part is the project name used internally by pip.

#### **From a Local Copy**

Finally, pip can install from the local filesystem:

```
$ cd /directory/containing/pushover_complete/setup.py
$ pip install .
```
Installing like this lets you make changes to a copy of the project and use that custom version yourself!

#### **1.1.2 Installing in Editable Mode**

pip has a --editable (a.k.a. -e) option that can be used to install from GitHub or a local copy in "editable" mode:

\$ pip install -e .

This, in short, installs the package as a symlink to the source files. That lets you edit the files in the src folder and have those changes immediately available.

Installation should be as easy as executing this command in your chosen terminal:

\$ pip install pushover\_complete

The source code for this project is [hosted on Github.](https://github.com/scolby33/pushover_complete) Downloading and installing from source goes like this:

```
$ git clone https://github.com/scolby33/pushover_complete
$ cd pushover_complete
$ pip install .
```
If you intend to install in a virtual environment, activate it before running pip install.

[pushover\\_complete](#page-10-1) officially supports Python 2.7, 3.5, and 3.6. Currently, Python 3.3 and 3.4 pass all tests and function properly as well, but this could change: these versions are not officially targeted by development. Additionally, due to changes in Sphinx, the documentation cannot be built with Python 3.3.

Warning: Deprecated since version 1.1.0: Support for Python 3.5 is deprecated. It will be removed in the next major version release. This doesn't mean that Python 3.5 will stop working immediately, but I will no longer consider failing tests for that version to be critical.

Support for Python 2.x may be dropped in the future, but only in a major version update (e.g. 1.x.y  $\rightarrow$  2.x.y) and this change will be announced well in advance.

See *[Installation](#page-6-1)* for further information about installing  $\text{pushover\_complete}$  in all manner of ways.

## Roadmap

## <span id="page-8-1"></span><span id="page-8-0"></span>**2.1 Roadmap**

The following Pushover API endpoints are fully implemented:

- /messages.json
- /sounds.json
- /users/validate.json
- /receipts/{receipt}.json
- /receipts/{receipt}/cancel.json
- /subscriptions/migrate.json /groups/{group\_key}.json
- /groups/{group\_key}/add\_user.json
- /groups/{group\_key}/delete\_user.json
- /groups/{group\_key}/disable\_user.json
- /groups/{group\_key}/enable\_user.json
- /groups/{group\_key}/rename.json
- /licenses/assign.json

This constitutes all of the API endpoints available for entities acting as Pushover applications.

New in version 1.1.0: Additionally, the [image attachment functionality](https://pushover.net/api#attachments) added to Pushover in January 2018 [with version](https://updates.pushover.net/post/170043375237/pushing-images-with-pushover-30) [3.0 of the Pushover apps](https://updates.pushover.net/post/170043375237/pushing-images-with-pushover-30) is now supported.

A command line interface is in the works to allow use directly from your shell.

The Pushover Open Client API may be implemented for a future release.

[pushover\\_complete](#page-10-1) emerged from my frustrating experience with a number of only partially-complete Pushover packages. It is my goal to fully support all of Pushover's API endpoints in this package, beginning with the most essential ones and working from there. The current status of progress towards this goal is tracked in the *[roadmap](#page-8-1)*.

## API Reference

<span id="page-10-4"></span><span id="page-10-0"></span>Information about each function, class, and method is included here.

## <span id="page-10-1"></span>**3.1 API Reference**

This part of the documentation covers all of the interfaces exposed by  $pushover\_complete$ .

### **3.1.1 The PushoverAPI Class**

This class is your gateway to interacting with the Pushover API. Each instance is initialized with a Pushover application token and makes API calls on behalf of that application.

#### **Main Interface**

<span id="page-10-2"></span>The methods represent most of the useful functions of [PushoverAPI](#page-10-2).

**class** pushover\_complete.**PushoverAPI**(*token*)

The object representing an application interacting with the Pushover API. Instantiated with a Pushover application token. All API calls made via that instance will use the provided application token.

**Parameters token**  $(str)$  $(str)$  $(str)$  – A Pushover application token

<span id="page-10-3"></span>**send\_message**(*user*, *message*, *device=None*, *title=None*, *url=None*, *url\_title=None*, *image=None*, *priority=None*, *retry=None*, *expire=None*, *callback\_url=None*, *timestamp=None*, *sound=None*, *html=False*) Send a message via the Pushover API.

Parameters

- **user**  $(str)$  $(str)$  $(str)$  A Pushover user token representing the user or group to whom the message will be sent
- **message**  $(str)$  $(str)$  $(str)$  The message to be sent
- <span id="page-11-2"></span>• **device**  $(str \text{ or } \text{list}) - A$  $(str \text{ or } \text{list}) - A$  $(str \text{ or } \text{list}) - A$  $(str \text{ or } \text{list}) - A$  $(str \text{ or } \text{list}) - A$  string or iterable representing the device(s) to which the message will be sent
- **title**  $(str)$  $(str)$  $(str)$  The title of the message
- $ur1$  ([str](https://docs.python.org/3/library/stdtypes.html#str)) A URL to be included with the message
- **url**  $\textbf{title}$  ( $\textit{str}$  $\textit{str}$  $\textit{str}$ ) The link text to be displayed for the URL. If omitted, the URL itself is displayed.
- **image** ([str,](https://docs.python.org/3/library/stdtypes.html#str) [pathlib.Path,](https://docs.python.org/3/library/pathlib.html#pathlib.Path) pathlib2.Path (only in Python 2),  $or$   $file$   $-like$ ) – The file path pointing to the image to be attached to the message or a file-like object representing the image data.
- **priority** ([int](https://docs.python.org/3/library/functions.html#int)) An integer representing the priority of the message, from -2 (least important) to 2 (emergency). Default is 0.
- **retry** ([int](https://docs.python.org/3/library/functions.html#int)) How often the Pushover server will re-send an emergency-priority message in seconds. Required with priority 2 messages.
- **expire** ([int](https://docs.python.org/3/library/functions.html#int)) How long an emergency-priority message will be re-sent for in seconds
- **callback\_url** ([str](https://docs.python.org/3/library/stdtypes.html#str)) A url to be visited by the Pushover servers upon acknowledgement of an emergency-priority message
- **timestamp**  $(int) A$  $(int) A$  $(int) A$  Unix timestamp of the message's date and time to be displayed instead of the time the message is received by the Pushover servers
- **sound**  $(str)$  $(str)$  $(str)$  A string representing the sound to be played with the message instead of the user's default. Available sounds can be retreived using [PushoverAPI.](#page-11-0) [get\\_sounds\(\)](#page-11-0).
- **html** ([int](https://docs.python.org/3/library/functions.html#int)) An integer representing if HTML formatting will be enabled for the message text. Set to 1 to enable.

#### Return type [dict](https://docs.python.org/3/library/stdtypes.html#dict)

#### <span id="page-11-1"></span>**send\_messages**(*messages*)

Send multiple messages with one call. Utilizes a single HTTP session to decrease overhead.

Parameters **messages** – An iterable of messages to be sent. Each item in the iterable must be expandable using the  $\star\star k$ wargs syntax with the keys matching the parameters of [PushoverAPI.send\\_message\(\)](#page-10-3).

Returns Response body interpreted as JSON

#### Return type [list\[](https://docs.python.org/3/library/stdtypes.html#list)[dict\]](https://docs.python.org/3/library/stdtypes.html#dict)

#### <span id="page-11-0"></span>**get\_sounds**()

Get the current list of supported sounds from the Pushover servers.

Returns A [dict](https://docs.python.org/3/library/stdtypes.html#dict) of sounds, with keys representing the identifier and values a human-readable name.

#### Return type [dict](https://docs.python.org/3/library/stdtypes.html#dict)

**validate**(*user*, *device=None*)

Validate a user or group token or a user device.

#### Parameters

- **user**  $(str)$  $(str)$  $(str)$  A Pushover user or group token to validate
- **device**  $(str)$  $(str)$  $(str)$  A string representing a device name to validate

Return type [dict](https://docs.python.org/3/library/stdtypes.html#dict)

<span id="page-12-2"></span>**check\_receipt**(*receipt*)

Check a receipt issued after sending an emergency-priority message.

**Parameters receipt**  $(str)$  $(str)$  $(str)$  – The receipt id

Returns Response body interpreted as JSON

Return type [dict](https://docs.python.org/3/library/stdtypes.html#dict)

#### **cancel\_receipt**(*receipt*)

Cancel a receipt (and thus further re-sends of the message).

**Parameters receipt**  $(str)$  $(str)$  $(str)$  – The id of the receipt id to be cancelled

Returns Response body interpreted as JSON

Return type [dict](https://docs.python.org/3/library/stdtypes.html#dict)

<span id="page-12-0"></span>**migrate\_to\_subscription**(*user*, *subscription\_code*, *device=None*, *sound=None*) Migrate a user key to a subscription key.

#### Parameters

- **user**  $(str)$  $(str)$  $(str)$  The user key to migrate
- **subscription** code  $(s \text{tr})$  The subscription code to migrate the user to
- **device**  $(str)$  $(str)$  $(str)$  The user's device that the subscription will be limited to
- **sound**  $(str)$  $(str)$  $(str)$  The user's preferred sound

Returns Response body interpreted as JSON

#### Return type [dict](https://docs.python.org/3/library/stdtypes.html#dict)

<span id="page-12-1"></span>**migrate\_multiple\_to\_subscription**(*users*, *subscription\_code*)

Migrate multiple users to subscriptions with one call. Utilizes a single HTTP session to decrease overhead.

#### Parameters

- **users** An iterable of messages to be sent. Each item in the iterable must be expandable using the \*\*kwargs syntax with keys matching user and, optionally, device and sound. Compare to PushoverAPI. migrate to subscription().
- **subscription\_code** ([str](https://docs.python.org/3/library/stdtypes.html#str)) The subscription code to migrate the user to

Returns Response body interpreted as JSON

#### Return type [dict](https://docs.python.org/3/library/stdtypes.html#dict)

**group\_info**(*group\_key*)

Retrieve information about a delivery group.

Parameters group\_key ([str](https://docs.python.org/3/library/stdtypes.html#str)) – A Pushover group key

Returns Response body interpreted as JSON

Return type [dict](https://docs.python.org/3/library/stdtypes.html#dict)

**group\_add\_user**(*group\_key*, *user*, *device=None*, *memo=None*) Add a user to a group.

Parameters

• **group** key  $(str) - A$  $(str) - A$  $(str) - A$  Pushover group key

- <span id="page-13-0"></span>• **user**  $(str)$  $(str)$  $(str)$  – The user key to be added to the group
- **device**  $(str)$  $(str)$  $(str)$  A string representing the device name to add to the group
- **memo**  $(str)$  $(str)$  $(str)$  A memo to store with the user's group membership (max 200 characters)

#### Return type [dict](https://docs.python.org/3/library/stdtypes.html#dict)

#### **group\_delete\_user**(*group\_key*, *user*)

Remove user from a group.

#### Parameters

- **group\_key** ([str](https://docs.python.org/3/library/stdtypes.html#str)) A Pushover group key
- **user**  $(str)$  $(str)$  $(str)$  The user key to remove from the group

Returns Response body interpreted as JSON

Return type [dict](https://docs.python.org/3/library/stdtypes.html#dict)

#### **group\_disable\_user**(*group\_key*, *user*)

Temporarily disable a user in a group.

#### Parameters

- **group\_key** ([str](https://docs.python.org/3/library/stdtypes.html#str)) A Pushover group key
- **user**  $(str)$  $(str)$  $(str)$  The user key to disable

Returns Response body interpreted as JSON

#### Return type [dict](https://docs.python.org/3/library/stdtypes.html#dict)

#### **group\_enable\_user**(*group\_key*, *user*)

Re-enable a user in a group.

#### **Parameters**

- **group\_key** ([str](https://docs.python.org/3/library/stdtypes.html#str)) A Pushover group key
- **user**  $(str)$  $(str)$  $(str)$  The user key to enable

Returns Response body interpreted as JSON

#### Return type [dict](https://docs.python.org/3/library/stdtypes.html#dict)

**group\_rename**(*group\_key*, *new\_name*) Change the name of a group.

#### Parameters

- **group\_key** ([str](https://docs.python.org/3/library/stdtypes.html#str)) A Pushover group key
- $new_name(str)$  $new_name(str)$  $new_name(str)$  The new name for the group

Returns Response body interpreted as JSON

#### Return type [dict](https://docs.python.org/3/library/stdtypes.html#dict)

**assign\_license**(*user\_identifier*, *os=None*) Assign a Pushover license to a user.

#### Parameters

• **user\_identifier**  $(str) - A$  $(str) - A$  $(str) - A$  Pushover user key or email identifying the user to assign the license to

<span id="page-14-0"></span>• **os**  $(str)$  $(str)$  $(str)$  – An OS to limit the license. Available options are Android, iOS, or Desktop

Returns Response body interpreted as JSON

Return type [dict](https://docs.python.org/3/library/stdtypes.html#dict)

#### **"Private" Methods**

These methods, although "private" and used internally by other [PushoverAPI](#page-10-2) methods could be useful in some circumstances, particularly when many requests are to be made at one time.

#### **class** pushover\_complete.**PushoverAPI**

**\_send\_message**(*user*, *message*, *device=None*, *title=None*, *url=None*, *url\_title=None*, *image=None*, *priority=None*, *retry=None*, *expire=None*, *callback\_url=None*, *timestamp=None*, *sound=None*, *html=False*, *session=None*)

The internal function used to send messages via the Pushover API. Takes a session parameter to use for sending HTTP requests, allowing the re-use of sessions to decrease overhead. Used to abstract the differences between [PushoverAPI.send\\_message\(\)](#page-10-3) and [PushoverAPI.send\\_messages\(\)](#page-11-1). Feel free to call directly if your use case isn't fulfilled by the more public methods.

#### Parameters

- **user** ([str](https://docs.python.org/3/library/stdtypes.html#str)) A Pushover user token representing the user or group to whom the message will be sent
- **message**  $(str)$  $(str)$  $(str)$  The message to be sent
- **device** ([str](https://docs.python.org/3/library/stdtypes.html#str) or [list](https://docs.python.org/3/library/stdtypes.html#list)) A string or iterable representing the device(s) to which the message will be sent
- **title**  $(str)$  $(str)$  $(str)$  The title of the message
- $ur1$  ([str](https://docs.python.org/3/library/stdtypes.html#str)) A URL to be included with the message
- **url\_title** ([str](https://docs.python.org/3/library/stdtypes.html#str)) The link text to be displayed for the URL. If omitted, the URL itself is displayed.
- **image** ([str,](https://docs.python.org/3/library/stdtypes.html#str) [pathlib.Path,](https://docs.python.org/3/library/pathlib.html#pathlib.Path) pathlib2.Path (only in Python 2),  $or$   $file$   $-like$ ) – The file path pointing to the image to be attached to the message or a file-like-object representing the image data.
- **priority** ([int](https://docs.python.org/3/library/functions.html#int)) An integer representing the priority of the message, from -2 (least important) to 2 (emergency). Default is 0.
- **retry** ([int](https://docs.python.org/3/library/functions.html#int)) How often the Pushover server will re-send an emergency-priority message in seconds. Required with priority 2 messages.
- **expire** ([int](https://docs.python.org/3/library/functions.html#int)) How long an emergency-priority message will be re-sent for in seconds
- **callback\_url**  $(str) A$  $(str) A$  $(str) A$  url to be visited by the Pushover servers upon acknowledgement of an emergency-priority message
- **timestamp**  $(int) A$  $(int) A$  $(int) A$  Unix timestamp of the message's date and time to be displayed instead of the time the message is received by the Pushover servers
- **sound**  $(str)$  $(str)$  $(str)$  A string representing a sound to be played with the message instead of the user's default
- **html** ([int](https://docs.python.org/3/library/functions.html#int)) An integer representing if HTML formatting will be enabled for the message text. Set to 1 to enable.

<span id="page-15-0"></span>• **session** ([requests.Session](http://docs.python-requests.org/en/master/api/#requests.Session)) – A [requests.Session](http://docs.python-requests.org/en/master/api/#requests.Session) object to be used to send HTTP requests. Useful to send multiple messages without opening multiple HTTP sessions.

Returns Response body interpreted as JSON

Return type [dict](https://docs.python.org/3/library/stdtypes.html#dict)

**\_migrate\_to\_subscription**(*user*, *subscription\_code*, *device=None*, *sound=None*, *session=None*)

The internal function to migrate a user key to a subscription key. Takes a session parameter to use for sending HTTP requests, allowing the re-use of sessions to decrease overhead. Used to abstract the differences between [PushoverAPI.migrate\\_to\\_subscription\(\)](#page-12-0) and [PushoverAPI.](#page-12-1)  $mixture\_multiple\_to\_subscription()$ . Feel free to call directly if your use case isn't fulfilled by the more public methods.

#### Parameters

- **user** ([str](https://docs.python.org/3/library/stdtypes.html#str)) The user key to migrate
- **subscription\_code** ([str](https://docs.python.org/3/library/stdtypes.html#str)) The subscription code to migrate the user to
- **device**  $(str)$  $(str)$  $(str)$  The user's device that the subscription will be limited to
- **sound**  $(str)$  $(str)$  $(str)$  The user's preferred sound
- **session** ([requests.Session](http://docs.python-requests.org/en/master/api/#requests.Session)) A [requests.Session](http://docs.python-requests.org/en/master/api/#requests.Session) object to be used to send HTTP requests. Useful to send multiple messages without opening multiple HTTP sessions.

Returns Response body interpreted as JSON

#### Return type [dict](https://docs.python.org/3/library/stdtypes.html#dict)

**\_generic\_get**(*endpoint*, *url\_parameter=None*, *payload=None*, *session=None*) A method for abstracting GET requests to the Pushover API.

#### Parameters

- **endpoint**  $(s \, t)$  The endpoint of the API to hit. Will be joined with ["https://api.](https://api.pushover.net/1/) [pushover.net/1/"](https://api.pushover.net/1/). Example value: "groups/{}.json"
- **url** parameter  $(s \tau)$  A parameter to replace in the endpoint [str](https://docs.python.org/3/library/stdtypes.html#str)ing provided. Example value: "g123456". Combined with the above example value, would result in a final URL of ["https://api.pushover.net/1/groups/g123456.json"](https://api.pushover.net/1/groups/g123456.json)
- **payload** ([dict](https://docs.python.org/3/library/stdtypes.html#dict)) A dict of parameters to be appended to the URL, e.g. {'test-param': False} would result in the URL having ? test-param=false appended. Do not include the application token in this dict, as it is added by the function.
- **session** (*requests. Session*) A requests. Session object to be used to send HTTP requests.

Returns Response body interpreted as JSON

#### Return type [dict](https://docs.python.org/3/library/stdtypes.html#dict)

**\_generic\_post**(*endpoint*, *url\_parameter=None*, *payload=None*, *session=None*, *files=None*) A method for abstracting POST requests to the Pushover API.

#### Parameters

• **endpoint**  $(str)$  $(str)$  $(str)$  – The endpoint of the API to hit. Will be joined with ["https://api.](https://api.pushover.net/1/) [pushover.net/1/"](https://api.pushover.net/1/). Example value: "groups/{}.json"

- <span id="page-16-0"></span>• **url** parameter  $(s \tau r) - A$  parameter to replace in the endpoint [str](https://docs.python.org/3/library/stdtypes.html#str)ing provided. Example value: "g123456". Combined with the above example value, would result in a final URL of ["https://api.pushover.net/1/groups/g123456.json"](https://api.pushover.net/1/groups/g123456.json)
- **payload** ([dict](https://docs.python.org/3/library/stdtypes.html#dict)) A dict of parameters to be appended to the URL, e.g. {'test-param': False} would result in the URL having ? test-param=false appended. Do not include the application token in this dict, as it is added by the function.
- **files** (dict{str, file-like} or dict{str, [tuple](https://docs.python.org/3/library/stdtypes.html#tuple)[\(str,](https://docs.python.org/3/library/stdtypes.html#str)  $file\text{-}like[, str[, distJ])\$  $file\text{-}like[, str[, distJ])\$  $file\text{-}like[, str[, distJ])\$  - (optional) A dict of 'attachment': value for attachment to the message. value may be a file-like object, or a tuple of at least ('filename', file-like[, 'content\_type'[, custom\_headers\_dict]]). The optional 'content\_type' string describes the file type and custom\_headers\_dict is a dict-like-object with additional headers describing the file
- **session** (requests. Session) A requests. Session object to be used to send HTTP requests.

Return type [dict](https://docs.python.org/3/library/stdtypes.html#dict)

## **3.1.2 Exceptions and Errors**

**exception** pushover\_complete.**PushoverCompleteError**

Root exception for pushover\_complete exceptions. Only used to except any pushover\_complete error. Will never be raised explicitly.

**exception** pushover\_complete.**BadAPIRequestError**

An exception raised when Pushover's API responds to a request with an error.

## **Contributing**

## <span id="page-18-1"></span><span id="page-18-0"></span>**4.1 Contributing**

There are many ways to contribute to an open-source project, but the two most common are reporting bugs and issue and contributing code.

If you have a bug or issue to report, please visit the [issues page on Github](https://github.com/scolby33/pushover_complete/issues) and open an issue there.

If you want to make a code contribution, read on for recommendations on how to set up your environment.

Note: Remember to add yourself to AUTHORS. rst if you make a code contribution!

#### **4.1.1 Setup**

Here's how to get set up to contribute to pushover\_complete.

- 1. Fork the pushover\_complete repository on [GitHub](https://github.com/scolby33/pushover_complete) (the fork button on the top right!)
- 2. If your change is small, you may be able to make it directly on GitHub via their online editing process.

If your change is larger or you want to be able to run tests on your contribution, clone your forked repository locally:

```
$ cd /your/dev/folder
$ git clone https://github.com/your_username/pushover_complete
```
This will download the contents of your forked repository to /your/dev/folder/pushover\_complete

3. If you're comfortable with a test-driven style of development, the only thing you need to install is [tox,](http://tox.readthedocs.io/en/latest/) either via the sometimes-temperamental but still useful [pipsi](https://github.com/mitsuhiko/pipsi) (my choice), in a virtual environment, or just system-wide via pip:

```
$ pipsi install tox
# or
$ python -m venv my-virtual-env
$ source my-virtual-env/bin/activate
$ pip install tox
# or
$ pip install tox
```
With tox installed, all tests, including checking the MANIFEST. in file and code coverage can be performed just by executing:

\$ tox

tox handles the installation of all dependencies in virtual environments (under the . tox folder) and the running of the tests.

To develop like this, simply write your tests and your code and run tox once in a while to check how you're doing.

It is also possible to develop as usual by installing pushover\_complete in editable mode with pip (preferably in a virtual environment):

```
$ cd /your/dev/folder/pushover_complete
$ cd pip install -e .
```
Tests should still be run via tox, but installing the package in this way gives you the flexibility to test things out in the REPL more easily.

### **4.1.2 Branches**

Development of pushover\_complete follows the ["git flow" philosophy](http://nvie.com/posts/a-successful-git-branching-model/) of branching. Development takes place on the develop branch with individual features being developed on feature branches off of develop. Further reading on this style can be found in [this blog post](http://jeffkreeftmeijer.com/2010/why-arent-you-using-git-flow/) by Jeff Kreeftmeijer. A git plugin to aid in managing branches in this way, called git-flow, can be found [here.](https://github.com/nvie/gitflow)

This might seem a bit complicated, but in general you won't have to worry about it as a contributor. The long and short of this system for you is:

- make a new branch prefixed with "feature/" off of develop before starting work on your contribution (git checkout -b feature/descriptive-feature-name develop)
- when pushing changes to your repository, push the right branch! (git push origin feature/ descriptive-feature-name)

The maintainers will take care of any other issues relating to this.

### **4.1.3 Pull Requests**

Once you've got your feature or bugfix finished (or if it's in a partially complete state but you want to publish it for comment), push it to your fork of the repository and open a pull request against the develop branch on GitHub.

Make a descriptive comment about your pull request, perhaps referencing the issue it is meant to fix (something along the lines of "fixes issue #10" will cause GitHub to automatically link to that issue). The maintainers will review your pull request and perhaps make comments about it, request changes, or may pull it in to the develop branch! If you need to make changes to your pull request, simply push more commits to the feature branch in your fork to GitHub and they will automatically be added to the pull. You do not need to close and reissue your pull request to make changes!

If you spend a while working on your changes, further commits may be made to the main pushover\_complete repository (called "upstream") before you can make your pull request. In keep your fork up to date with upstream by pulling the changes–if your fork has diverged too much, it becomes difficult to properly merge pull requests without conflicts.

To pull in upstream changes:

```
$ git remote add upstream https://github.com/scolby33/pushover_complete
$ git fetch upstream develop
```
Check the log to make sure the upstream changes don't affect your work too much:

```
$ git log upstream/develop
```
Then merge in the new changes:

\$ git merge upstream/develop

More information about this whole fork-pull-merge process can be found [here on Github's website.](https://help.github.com/articles/fork-a-repo/)

### **4.1.4 Code Style**

To make sure your contribution is useful to the overall pushover\_complete project, you should follow a few conventions.

#### **Run the Tests**

Make sure your modifications still pass all tests before submitting a pull requests:

\$ tox

Changes that break the package are mostly useless.

#### **Add New Tests**

If you add functionality, you must add tests for it! Untested code is antithetical to reliability. Pull requests that reduce code coverage will likely be rejected. You can check your coverage in the output from tox. Lines and files that lack test coverage will be noted there too!

Check out the tests (files that start with test under  $src/tests$ ) to see how previous tests have been written and match your new tests to this style. Tests are performed with pytest.

Try and keep your tests simple–tests shouldn't need tests for themselves! Some verbosity in tests isn't the end of the world if it helps to maintain clarity.

#### **Keep Code Changes and Whitespace Cleanup Separate**

This is pretty self-explanatory. Code changes and whitespace cleanup should not be mixed–keep them in separate pull requests.

#### **Keep Pull Requests Small**

Generally, pull requests should be targeted towards one issue. If you find yourself modifying large swathes of code spanning multiple fixes, thing about splitting your pull request into two (or more!) smaller ones. Large pull requests will likely be rejected.

#### **Follow PEP-8 (ish) and the Zen of Python**

If you haven't before, check out the Zen of Python (python -c 'import this') and attempt to keep your code in line with its philosophy. Simple is better than complex!

Keep best practices for formatting Python code in mind when writing your contribution. [PEP-8](https://www.python.org/dev/peps/pep-0008/) is generally followed in this project, but not pedantically. Line lengths, for example, are often allowed to creep up if it seems reasonable. If you haven't seen Raymond Hettinger's [Beyond PEP 8](https://www.youtube.com/watch?v=wf-BqAjZb8M) presentation, I urge you to go watch it. Unthinking adherence to the "rules" of PEP-8 is not demanded nor is it the best way to write good, Pythonic code.

#### **4.1.5 Making a Release**

The steps for making a release of pushover\_complete are:

1. Create a release branch:

\$ git flow release start {new\_version}

2. Bump the version specifier in  $src/pushover complete/init$ , py and docs/source/conf. py from '{new\_version}-dev' to plain '{new\_version}':

\$ bumpversion release

- 3. Update the changelog in docs/source/changelog.rst, including the last updated date
- 4. Update the changelog in README.rst to match the changelog in the docs
- 5. Check that any new intersphinx links have corresponding inventory locations in docs/source/conf.py. Run

```
$ egrep -rIn --exclude-dir=.eggs --exclude-dir=.tox --exclude-dir=build
\hookrightarrow':\S+:' .
```
and check for instances of :meth:, :class:, etc. that are from sources not already included in intersphinx\_mapping in conf.py. (There will be a lot of lines, but with grep coloring turned on, it's not that hard to skim through relatively quickly.)

6. Run all tests one last time!

 $$$  tox  $-r$ 

Note: I'm using the  $-r$  option here, forcing tox to recreate all its virtual environments to be sure this is a "clean" build. It takes longer but I think it's worth it for the peace of mind.

7. Build the project:

```
$ python setup.py sdist bdist_wheel
```
8. Check that the sdist and wheel install properly

Warning: Make sure you do not have any activated virtual environments when running these and the similar test steps. I've gotten inconsistent results in that situation.

```
$ rm -r tmp-virtualenv
$ python -m venv tmp-virtualenv
$ tmp-virtualenv/bin/python -m pip install dist/pushover_complete-{new-version}.
˓→tar.gz
$ tmp-virtualenv/bin/python
>>> import pushover_complete
>>> pushover_complete.__version__
'{new_version}'
$ rm -rf tmp-virtualenv
$ python -m venv tmp-virtualenv
$ tmp-virtualenv/bin/python -m pip install dist/pushover_complete-{new-version}-
˓→py2.py3-none-any.whl
$ tmp-virtualenv/bin/python
>>> import pushover_complete
>>> pushover_complete.__version__
'{new_version}'
$ rm -rf tmp-virtualenv
```
9. Try a release on the PyPI test server:

\$ twine upload -r test dist/pushover\_complete-{new\_version}\*

Note: This requires a .pypirc file in your home folder:

```
[distutils]
index-servers=
   pypi
   test
[test]
repository = https://testpypi.python.org/pypi
username = username
password = password
[pypi]
username = username
password = password
```
Registration with PyPI and TestPyPI is required.

10. Test install from the test PyPI:

```
$ rm -rf tmp-virtualenv
$ python -m venv tmp-virtualenv
$ tmp-virtualenv/bin/python -m pip install -i https://testpypi.python.org/pypi
˓→pushover_complete
$ tmp-virtualenv/bin/python
>>> import pushover_complete
>>> pushover_complete.__version__
```
(continues on next page)

(continued from previous page)

```
'{new_version}'
$ rm -rf tmp-virtualenv
```
- 11. Check the metadata and such on the test PyPI website
- 12. Deep breath
- 13. Upload to PyPI!

\$ twine upload dist/pushover\_complete-{new\_version}\*

14. Test install from PyPI:

```
$ rm -rf tmp-virtualenv
$ python -m venv tmp-virtualenv
$ tmp-virtualenv/bin/python -m pip install pushover_complete
$ tmp-virtualenv/bin/python
>>> import pushover_complete
>>> pushover_complete.__version_
'{new_version}'
$ rm -rf tmp-virtualenv
```
- 15. Check the metadata and such on the PyPI website
- 16. Publish the release branch:

```
$ git flow release publish {new_version}
```
17. Finish the release branch:

\$ git flow release finish {new\_version}

18. Push the new tag:

\$ git push --tags

- 19. Attach the sdist and wheel files to the release on GitHub
- 20. Add changelog notes to the release on GitHub
- 21. Bump the version to the next dev version:
	- \$ bumpversion patch

[pushover\\_complete](#page-10-1) is an open-source project and, so far, is mostly a one-person effort. Any contributions are welcome, be they bug reports, pull requests, or otherwise. Issues are tracked on [Github.](https://github.com/scolby33/pushover_complete/issues)

Check out *[Contributing](#page-18-1)* for more information on getting involved.

## License Information

## <span id="page-24-1"></span><span id="page-24-0"></span>**5.1 License**

This software is licensed under the MIT License. The full text of this license is below.

MIT License

Copyright (c) 2018 Scott Colby

Permission is hereby granted, free of charge, to any person obtaining a copy of this software and associated documentation files (the "Software"), to deal in the Software without restriction, including without limitation the rights to use, copy, modify, merge, publish, distribute, sublicense, and/or sell copies of the Software, and to permit persons to whom the Software is furnished to do so, subject to the following conditions:

The above copyright notice and this permission notice shall be included in all copies or substantial portions of the Software.

THE SOFTWARE IS PROVIDED "AS IS", WITHOUT WARRANTY OF ANY KIND, EXPRESS OR IMPLIED, INCLUDING BUT NOT LIMITED TO THE WARRANTIES OF MERCHANTABILITY, FITNESS FOR A PAR-TICULAR PURPOSE AND NONINFRINGEMENT. IN NO EVENT SHALL THE AUTHORS OR COPYRIGHT HOLDERS BE LIABLE FOR ANY CLAIM, DAMAGES OR OTHER LIABILITY, WHETHER IN AN ACTION OF CONTRACT, TORT OR OTHERWISE, ARISING FROM, OUT OF OR IN CONNECTION WITH THE SOFT-WARE OR THE USE OR OTHER DEALINGS IN THE SOFTWARE.

[pushover\\_complete](#page-10-1) is licensed under the MIT License, a permissive open-source license.

The full text of the license is available *[here](#page-24-1)* and in the root of the source code repository.

Note: This package is not written by or associated with Superblock, the creators of Pushover. The use of the name "Pushover" in the package name is authorized per Superblock's attribution rules. See the [logos section](https://pushover.net/press/logos) of the Pushover website for more information.

## Changelog

## <span id="page-26-1"></span><span id="page-26-0"></span>**6.1 Changelog**

[pushover\\_complete](#page-10-1) adheres to the Semantic Versioning ("Semver") 2.0.0 versioning standard. Details about this versioning scheme can be found on the [Semver website.](http://semver.org/spec/v2.0.0.html) Versions postfixed with '-dev' are currently under development and those without a postfix are stable releases.

Changes as of 6 April 2018

### **6.1.1 1.1.1 <6 April 2018>**

- HOTFIX for 1.1.0
- Fix Python versions badge in the documents index
- Add the Python 3.6 classifier in setup.py so the right versions are shown on PyPI

### **6.1.2 1.1.0 <6 April 2018>**

- Add [image attachment support](https://pushover.net/api#attachments) (Pulls [#5](https://github.com/scolby33/pushover_complete/pull/5) and [#9\)](https://github.com/scolby33/pushover_complete/pull/9)
- Officially add support for Python 3.6
- Officially deprecate support for Python 3.5. It will be removed in the next major version release.
- Change default tox environment for Python 3 to py36
- Refactored .travis.yml to be more concise and use the new py [environment specification](https://tox.readthedocs.io/en/3.0.0/example/basic.html#a-simple-tox-ini-default-environments) (Pull [#8\)](https://github.com/scolby33/pushover_complete/pull/8)
- Some refactoring in the main API (more list comprehensions yay!) (Pull [#6\)](https://github.com/scolby33/pushover_complete/pull/6)
- Several small documentation changes/refinements

## **6.1.3 1.0.2 <23 December 2016>**

- "Add" Python 3.6 support. It's not in Travis as an allowed failure and didn't require any code changes to pass!
- Fix a major bug with the receipt cancel API. I was using a *GET* request instead of a *POST*
- Stop using the *releases* Sphinx plugin for the changelog. Its philosophy didn't match well with mine
- Update release procedure based on no longer using *releases*
- Some minor documentation fixes

## **6.1.4 1.0.1 <10 May 2016>**

- Officially add Python 2.7 support and add testing for it to tox and Travis
- Numerous updates to documentation and README, etc. to make them prettier and more useful

## **6.1.5 1.0.0 <9 May 2016>**

- Implementation of methods for the Pushover messages, sounds, users, receipt, subscriptions, groups, and licenses APIs
- Documentation and build process

[pushover\\_complete](#page-10-1) adheres to the Semantic Versioning ("Semver") 2.0.0 versioning standard. Details about this versioning scheme can be found on the [Semver website.](http://semver.org/spec/v2.0.0.html) Versions postfixed with '-dev' are currently under development and those without a postfix are stable releases.

You are reading the documents for version 1.1.1 of [pushover\\_complete](#page-10-1).

Full changelogs can be found on the *[Changelog](#page-26-1)* page.

## <span id="page-27-0"></span>**6.2 TODO**

Note: TODO items found in the documentation (marked with the .. todo:: directive) will be included here automatically.

Indices and tables

- <span id="page-28-0"></span>• genindex
- modindex
- search

Python Module Index

<span id="page-30-0"></span>p

pushover\_complete, [7](#page-10-1)

## Index

## Symbols

\_generic\_get() (pushover\_complete.PushoverAPI method), [12](#page-15-0)

\_generic\_post() (pushover\_complete.PushoverAPI method), [12](#page-15-0) \_migrate\_to\_subscription()

(pushover\_complete.PushoverAPI method), [12](#page-15-0) send message() (pushover complete.PushoverAPI method), [11](#page-14-0)

## A

assign\_license() (pushover\_complete.PushoverAPI method), [10](#page-13-0)

## B

BadAPIRequestError, [13](#page-16-0)

## $\mathcal{C}$

cancel\_receipt() (pushover\_complete.PushoverAPI validate() (pushover\_complete.PushoverAPI method), [8](#page-11-2) method), [9](#page-12-2) check\_receipt() (pushover\_complete.PushoverAPI method), [9](#page-12-2)

## G

get\_sounds() (pushover\_complete.PushoverAPI method), [8](#page-11-2) group\_add\_user() (pushover\_complete.PushoverAPI method), [9](#page-12-2) group\_delete\_user() (pushover\_complete.PushoverAPI method), [10](#page-13-0) group\_disable\_user() (pushover\_complete.PushoverAPI method), [10](#page-13-0) group\_enable\_user() (pushover\_complete.PushoverAPI method), [10](#page-13-0) group\_info() (pushover\_complete.PushoverAPI method), [9](#page-12-2) group\_rename() (pushover\_complete.PushoverAPI method), [10](#page-13-0)

## M

migrate\_multiple\_to\_subscription() (pushover\_complete.PushoverAPI method), [9](#page-12-2) migrate to subscription() (pushover\_complete.PushoverAPI method), [9](#page-12-2)

## P

pushover\_complete (module), [7](#page-10-4) PushoverAPI (class in pushover\_complete), [7,](#page-10-4) [11](#page-14-0) PushoverCompleteError, [13](#page-16-0)

## S

send\_message() (pushover\_complete.PushoverAPI method), [7](#page-10-4) send\_messages() (pushover\_complete.PushoverAPI method), [8](#page-11-2)

## $\mathsf{V}$